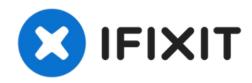

# Dell Inspiron 1525 Hard Drive Tray Replacement

Use this guide to help you replace the hard...

Written By: Miroslav Djuric

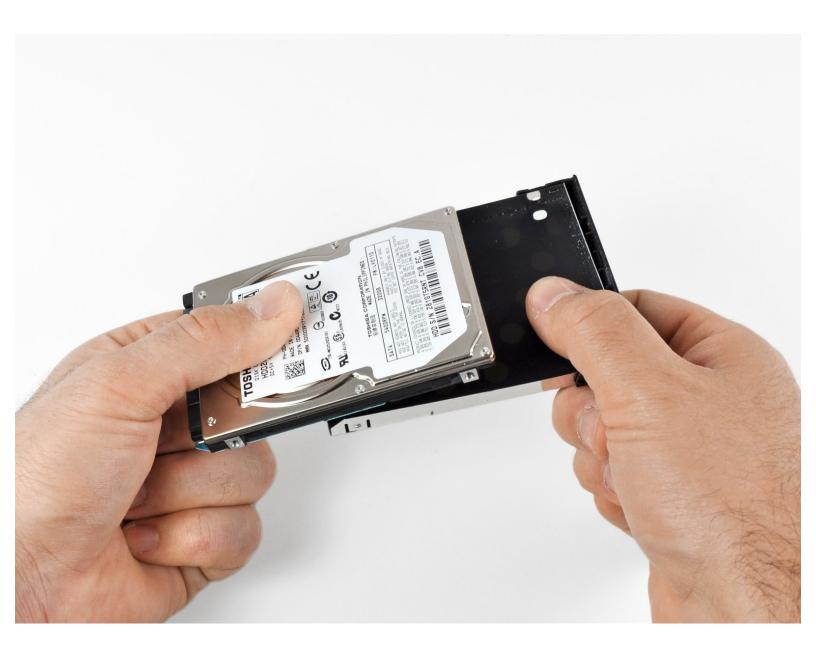

## INTRODUCTION

Use this guide to help you replace the hard drive tray in a Dell Inspiron 1525.

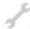

## **TOOLS:**

• Phillips #1 Screwdriver (1)

#### Step 1 — Battery

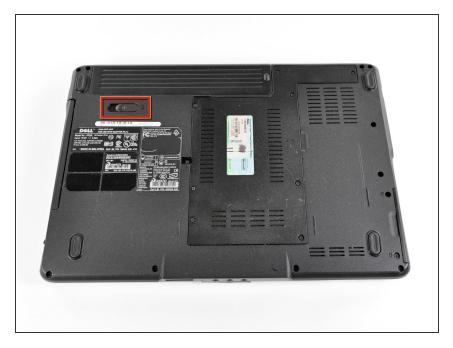

 Locate the battery release switch on the bottom of the laptop.

### Step 2

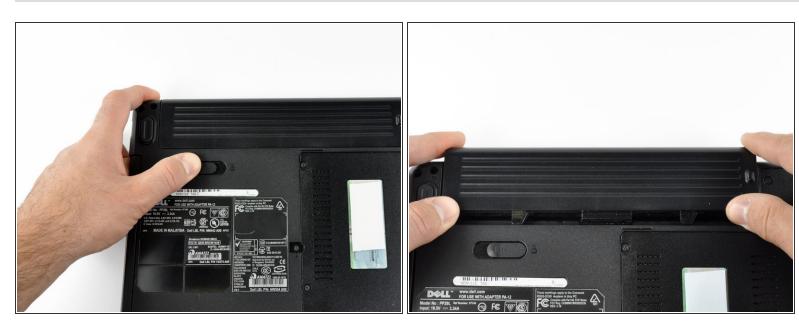

- Slide the battery release switch away from the lock symbol until you hear the battery click.
- Slide the battery towards the back of the laptop until it comes free.

#### Step 3 — Hard Drive

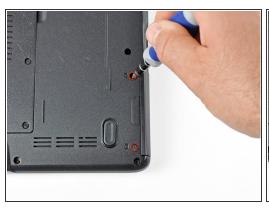

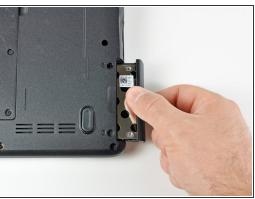

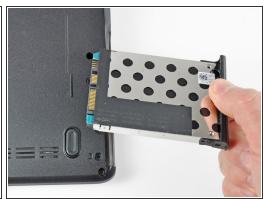

- Remove the two 3.60 mm #1 Phillips screws securing the hard drive and hard drive tray.
- Slide the hard drive and hard drive tray out of the laptop.

#### Step 4 — Hard Drive Tray

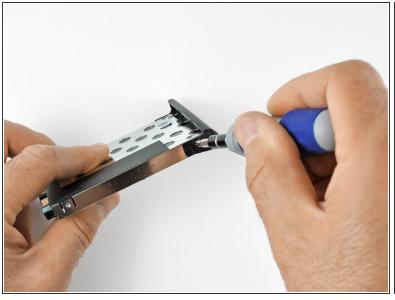

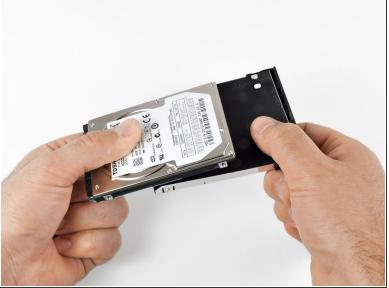

- Remove the two 3.55 mm Phillips #1 screws securing the hard drive to the hard drive tray.
  - (i) There is 1 screw on each side of the tray.
- Remove the hard drive from the tray.

To reassemble your device, follow these instructions in reverse order.